# Создание БД в MS Access

## Файл-Создать-Новая БД

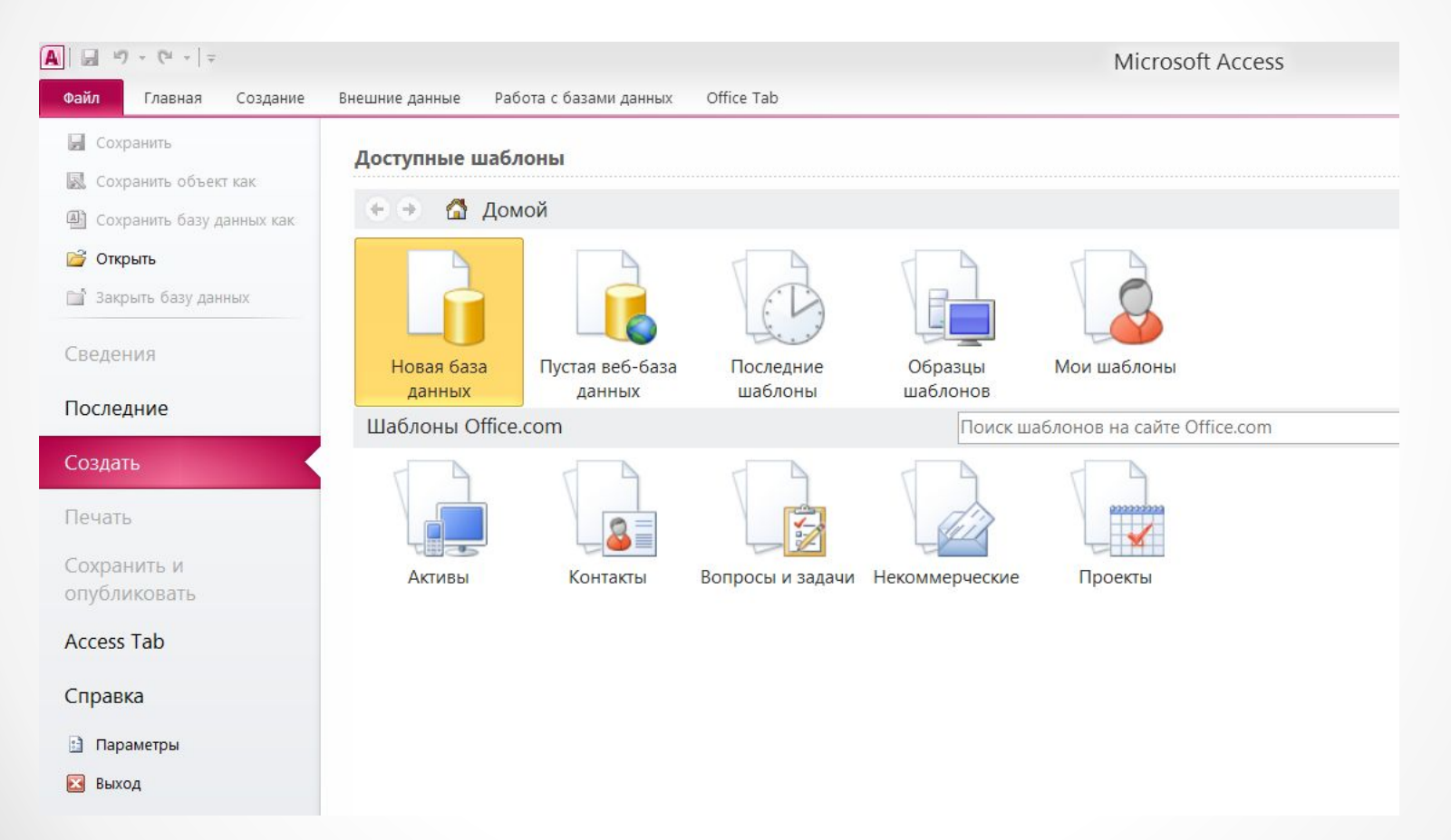

В режиме конструктора можно создавать таблицы с нуля, а также устанавливать и изменять любые свойства каждого из полей. Кроме того, в режиме конструктора можно открывать существующие таблицы для добавления, удаления и редактирования полей.

#### Поля – Режим-

### Конструктор

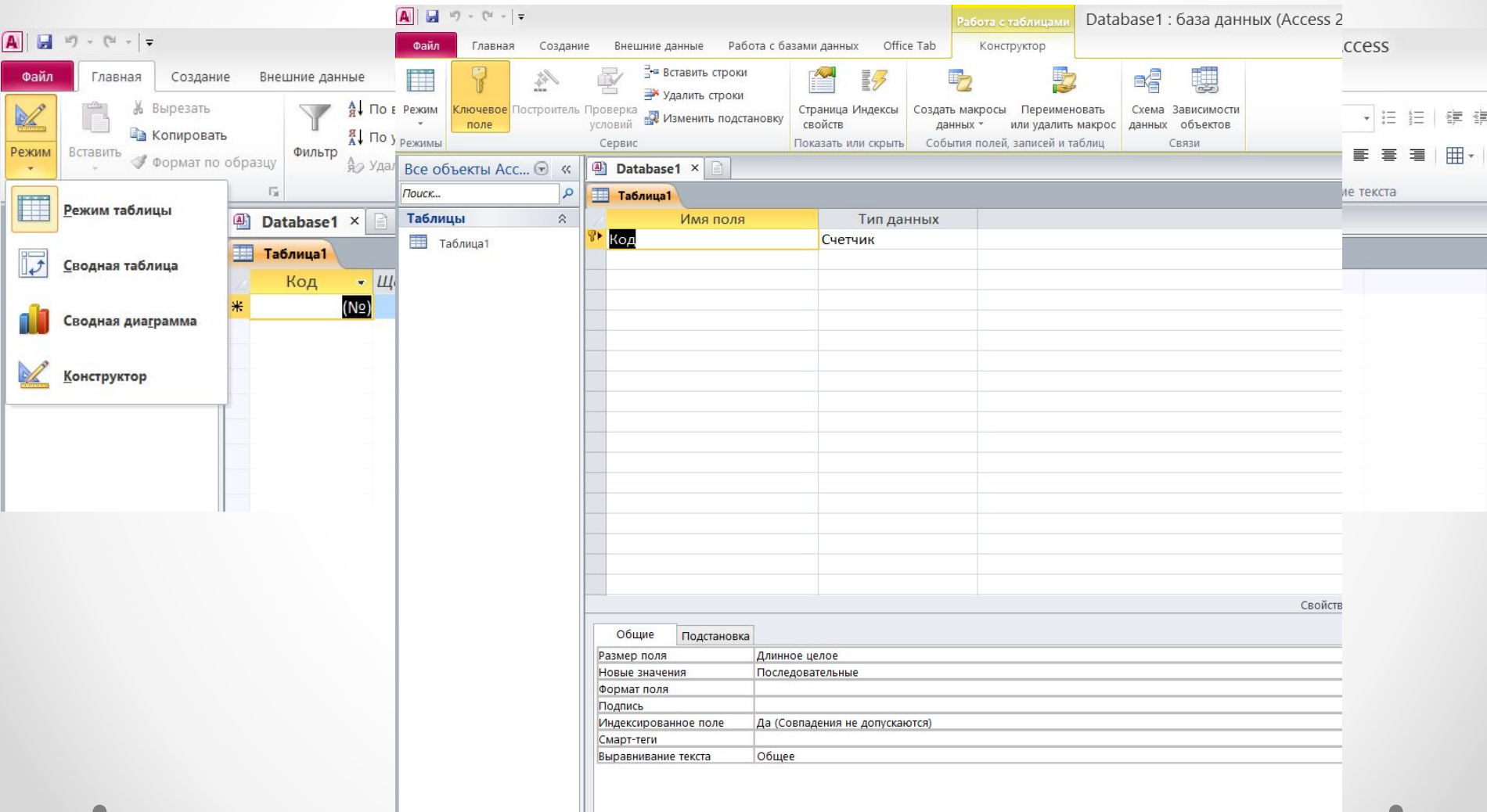

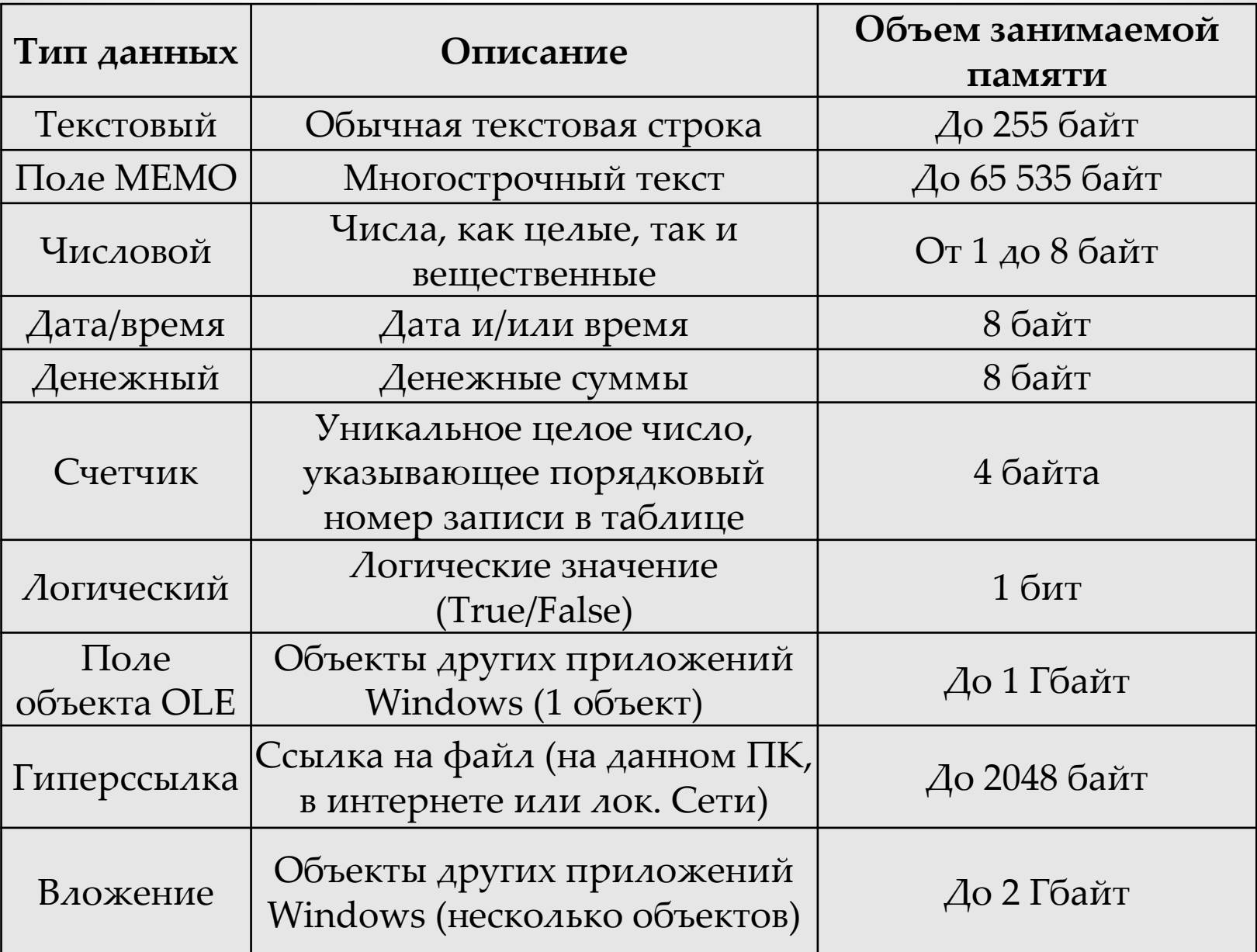

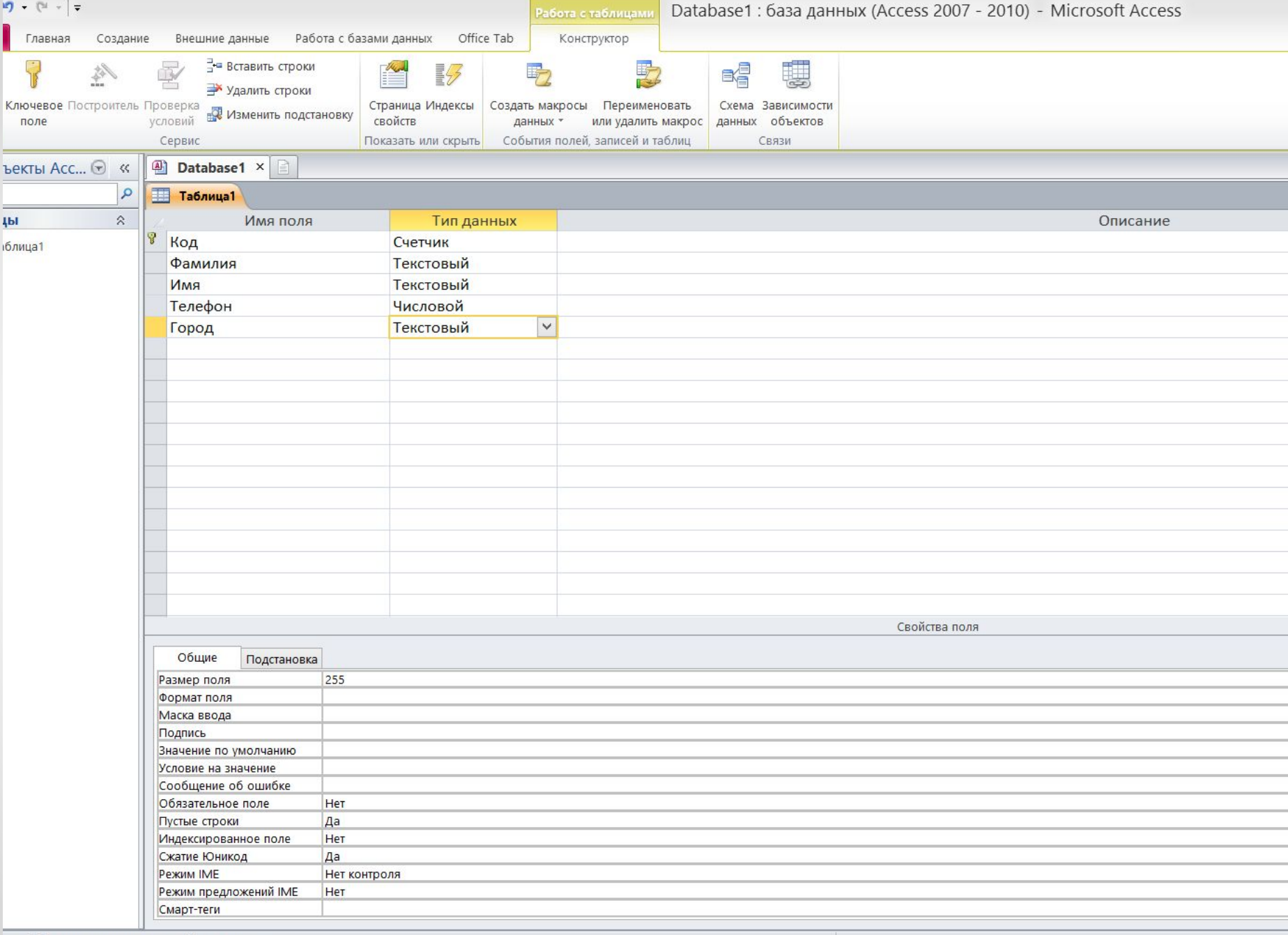

В **MS Access** можно выделить три типа ключевых полей: *простой ключ, составной ключ и счетчик.* Обычно в качестве ключевого поля выбирается поле с неповторяющимися значениями (*простой ключ*) или комбинация из нескольких полей (*составной ключ*). Если такие поля не найдены или получается слишком сложный составной ключ используется специальный тип данных – *счетчик*. Счетчик содержит номера строк и будет последовательно увеличиваться на 1 при создании новой записи.

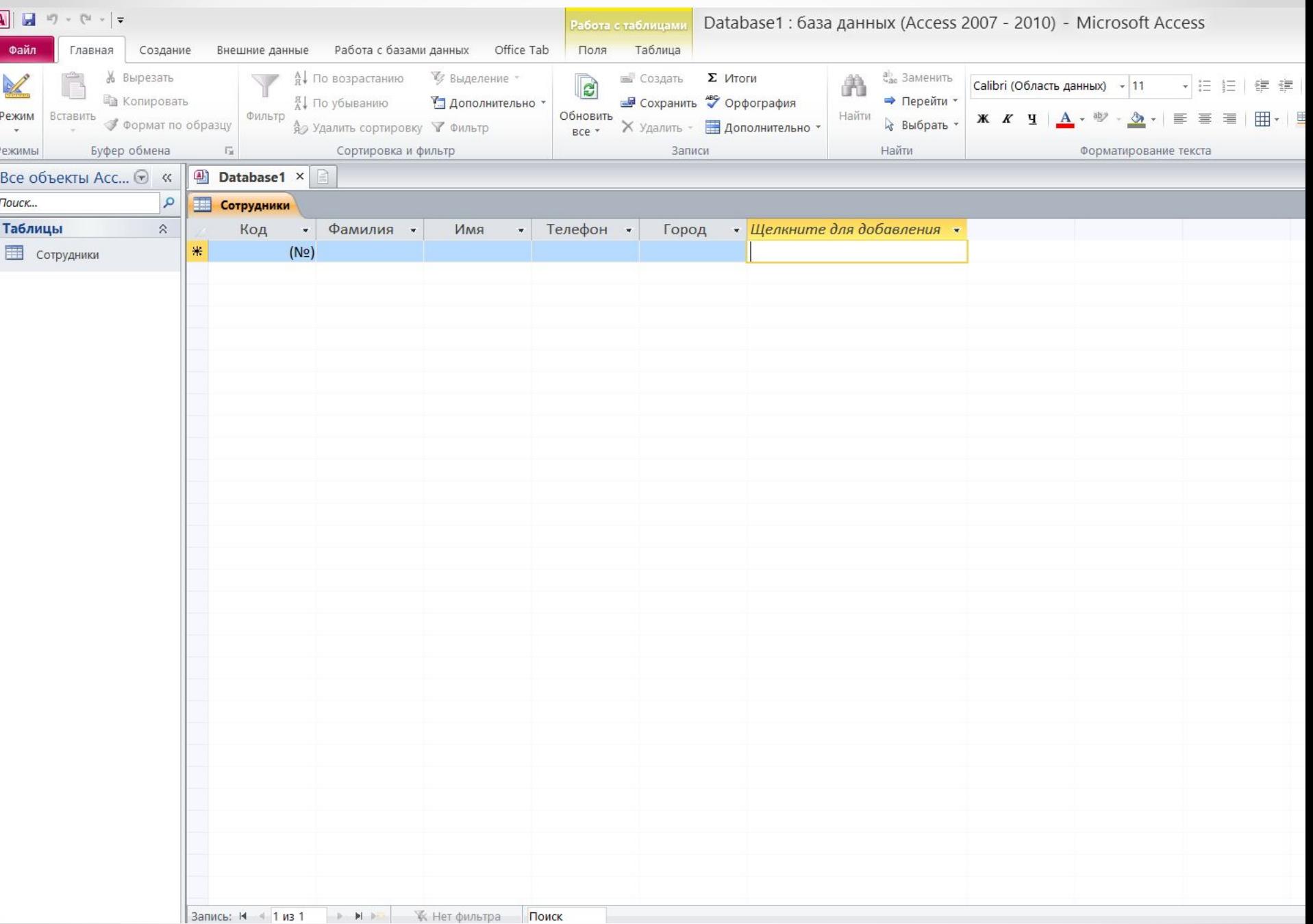

# Практическая работа

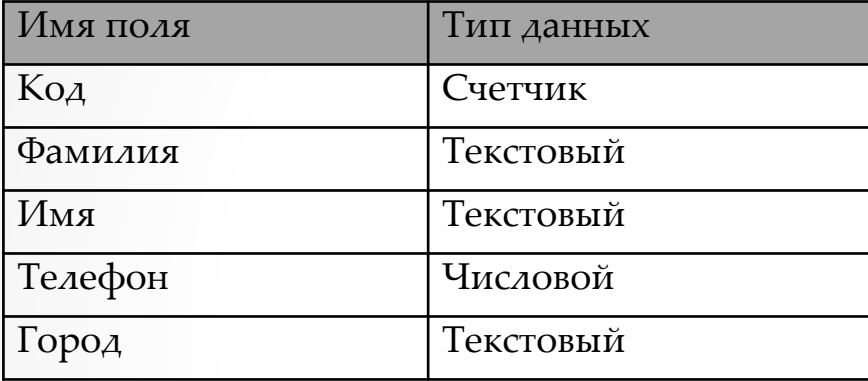

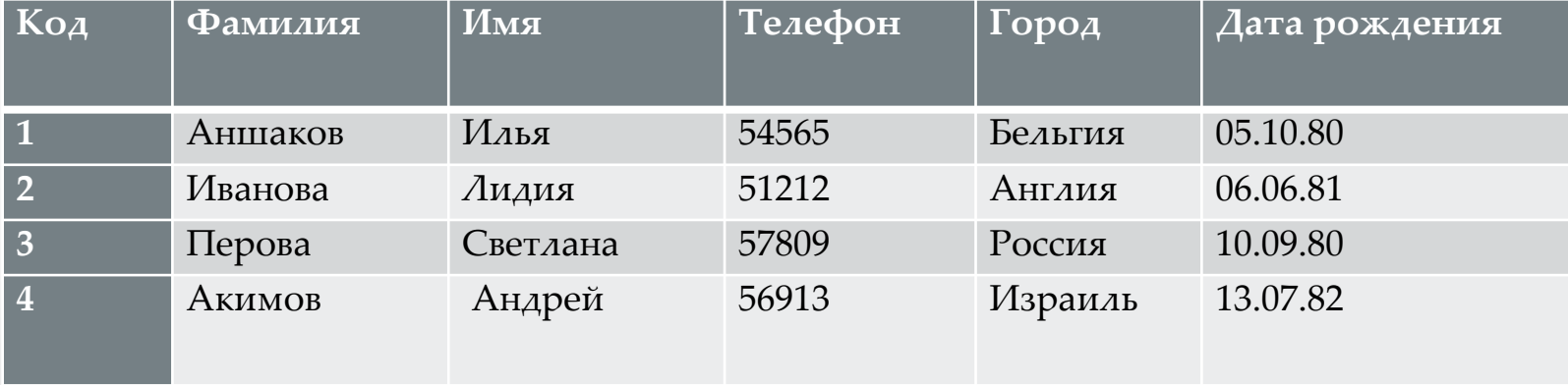